## **To enter a single harvest data record online:**

- 1. Login to TWIMS.
- 2. Click the "Harvest Data" menu link at the top of the page.

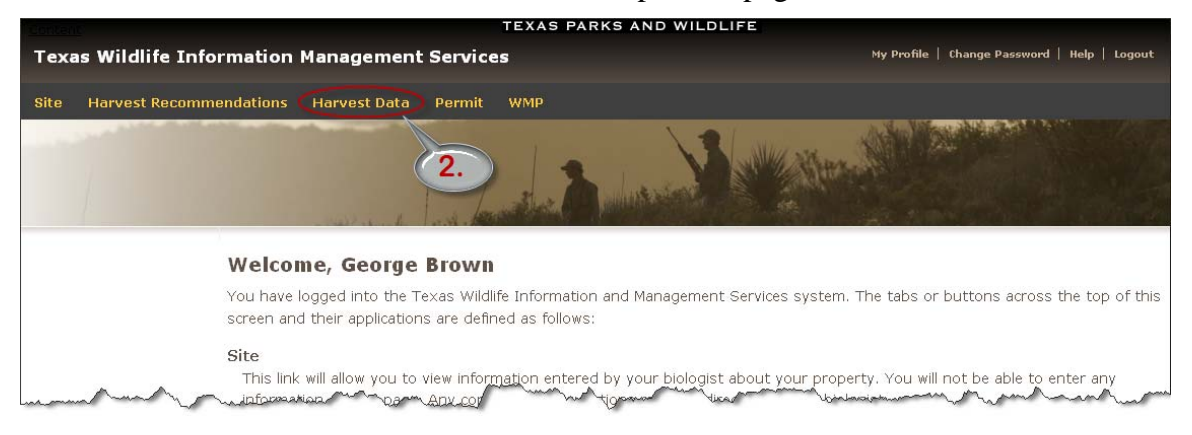

3. Click the "Harvest Log" link next to your site name for the current season to enter your age, weight, and antler data. NOTE: If your TPWD biologist did not make a harvest recommendation for your site, you may still use TWIMS to track your harvest data. You will need to contact your biologist to proceed.

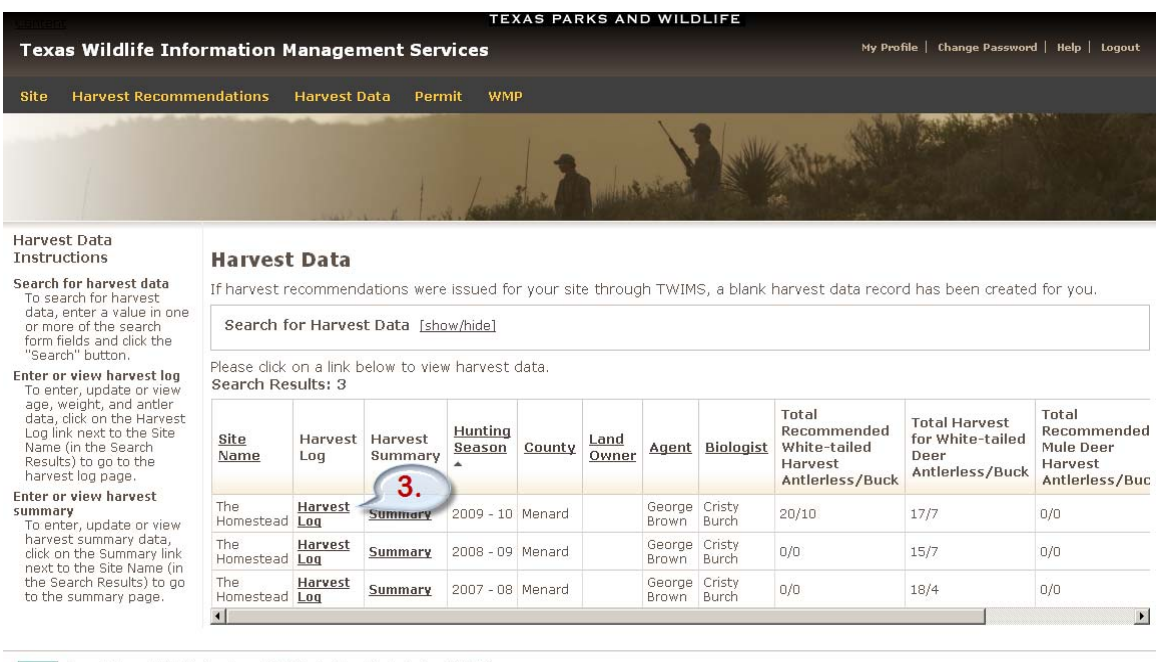

Texas Parks and Wildlife Department, 4200 Smith School Road, Austin, TX 78744 Toll Free: (800) 792-1112, Austin: (512) 389-4800<br>Content of this site © Texas Parks and Wildlife Department unless otherwise noted

Version beta 1.13.61.03/24/2010 10:01 AM

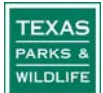

4. From the Harvest Log page, click the "New Harvest Entry" button.

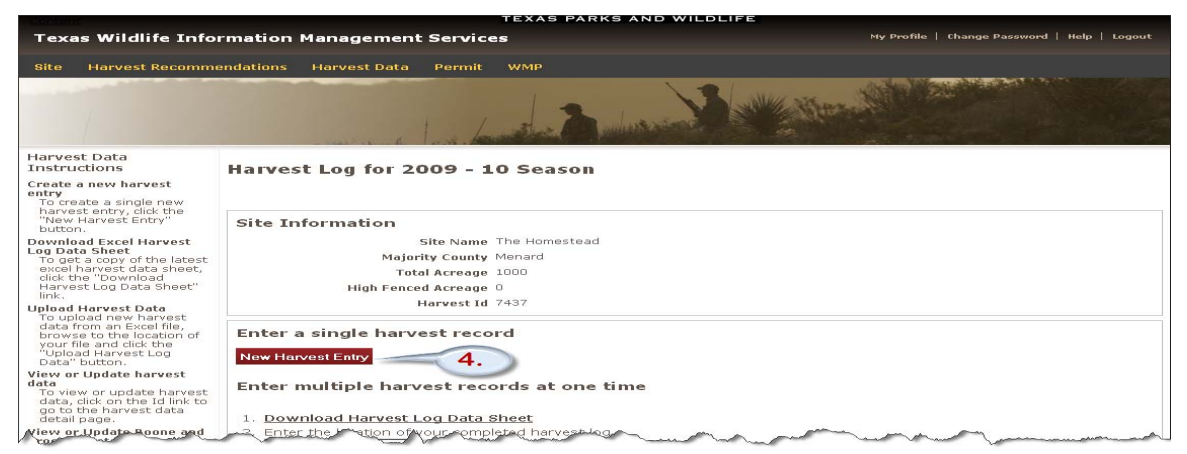

- 5. Enter your Age, Weight, and Antler data using the fields shown. Not all fields are required; please consult your local TPWD biologist for your data requirements.
- 6. If you would like to enter detailed Boone and Crockett Data, click the button labeled "Modify Boone and Crockett Data." Skip to the section of instructions labeled, "To enter detailed Boone & Crockett measurements."
- 7. If you do not want to enter detailed Boone and Crockett Data, click the "Submit" button to return to the Harvest Log.

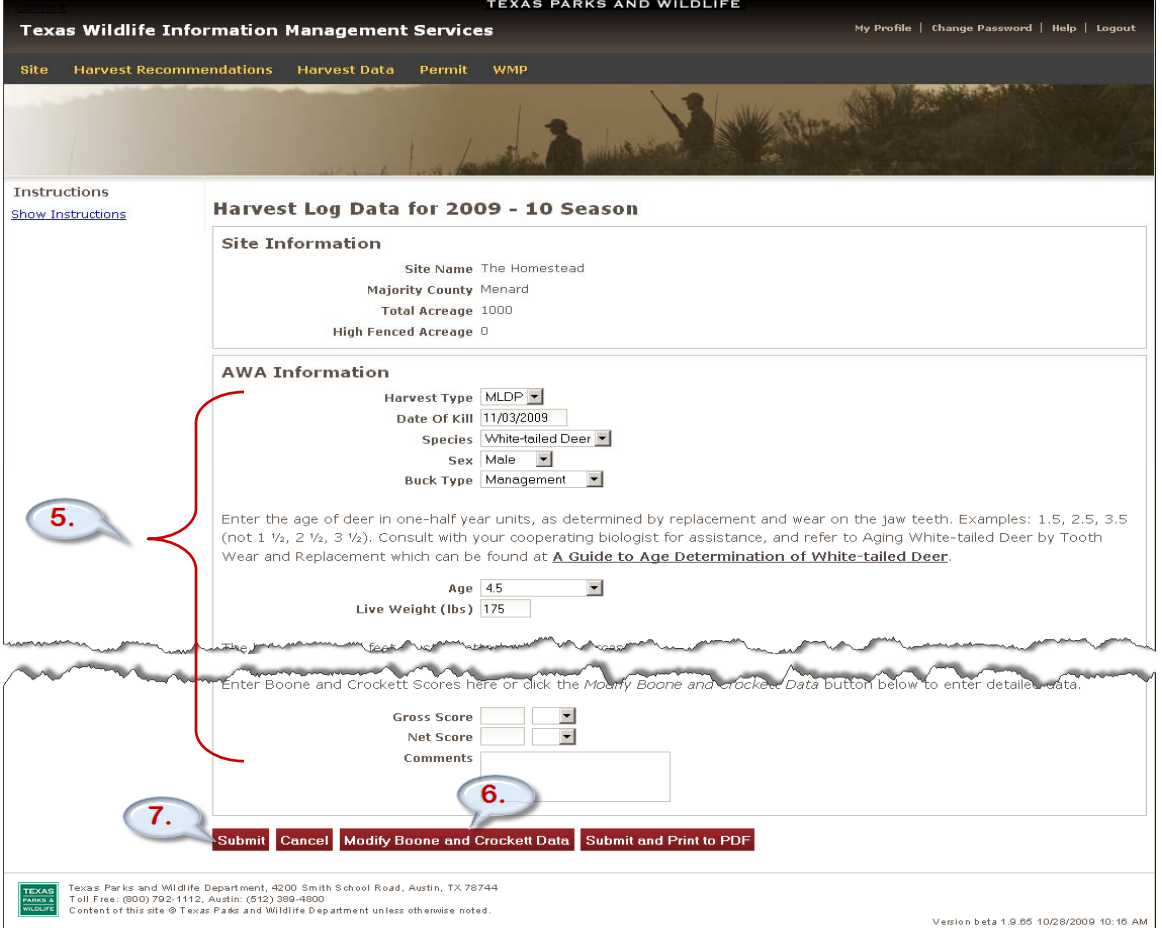

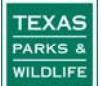

- 8. Repeat steps 4-7 for any additional harvest entry.
- 9. If you see any errors in your data entry or would like to view a single entry, click the Id link on the Harvest Records table corresponding to your entry of interest. You may also go directly to the Boone & Crockett measurements by scrolling to the right and clicking the B&C link (or the actual B&C score if it was calculated).
- 10. Click the "Save and Finish Later" button to finalize your harvest data entry at a later date.
- 11. If you are finished entering your harvest for the season, click the "Log Complete for Season/Go to Summary" button.

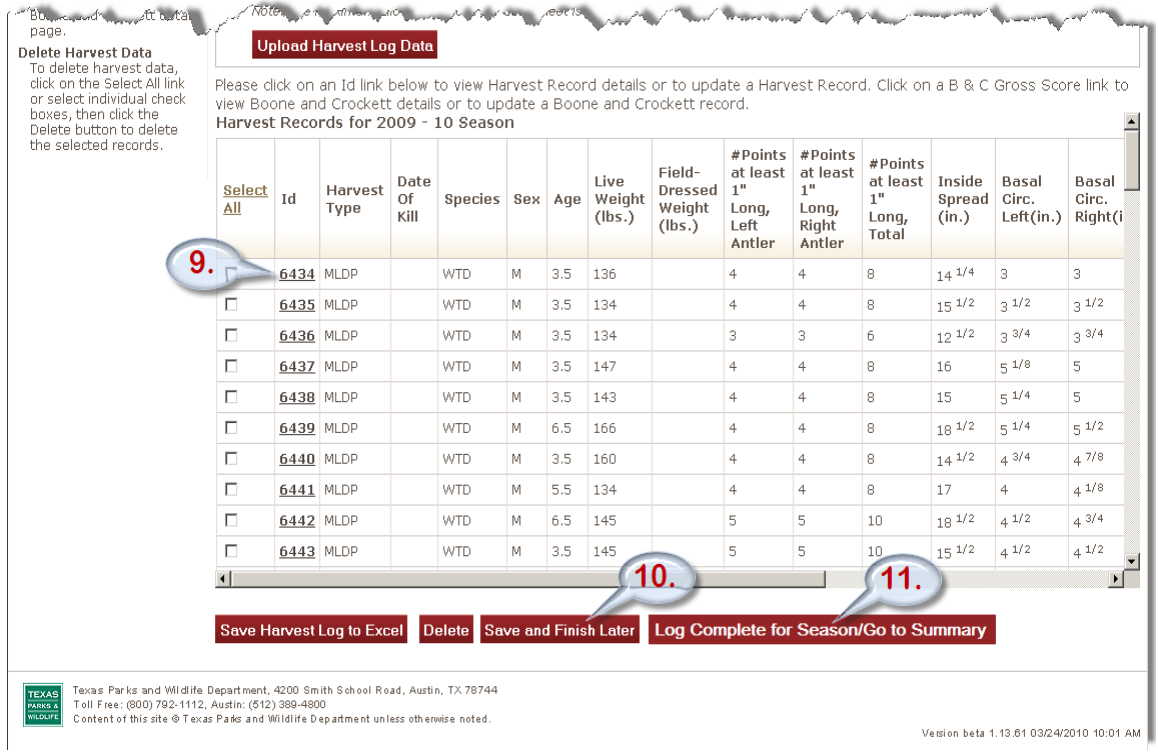

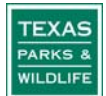

- 12. Next, click the "Calculate Summary From Harvest Log" button. Scroll down the remainder of the Summary page and enter any additional information such as number of exotics harvested or any deer introduced to your property.
- 13. To finalize your data at a different time, click the "Save and Finish Later" button.
- 14. Click the "Data Entry Complete for Season" button to finalize your data entry for the season. Once you have clicked this button, you will not be able to make any further edits to your harvest data. If you find any errors please notify your local TPWD biologist.

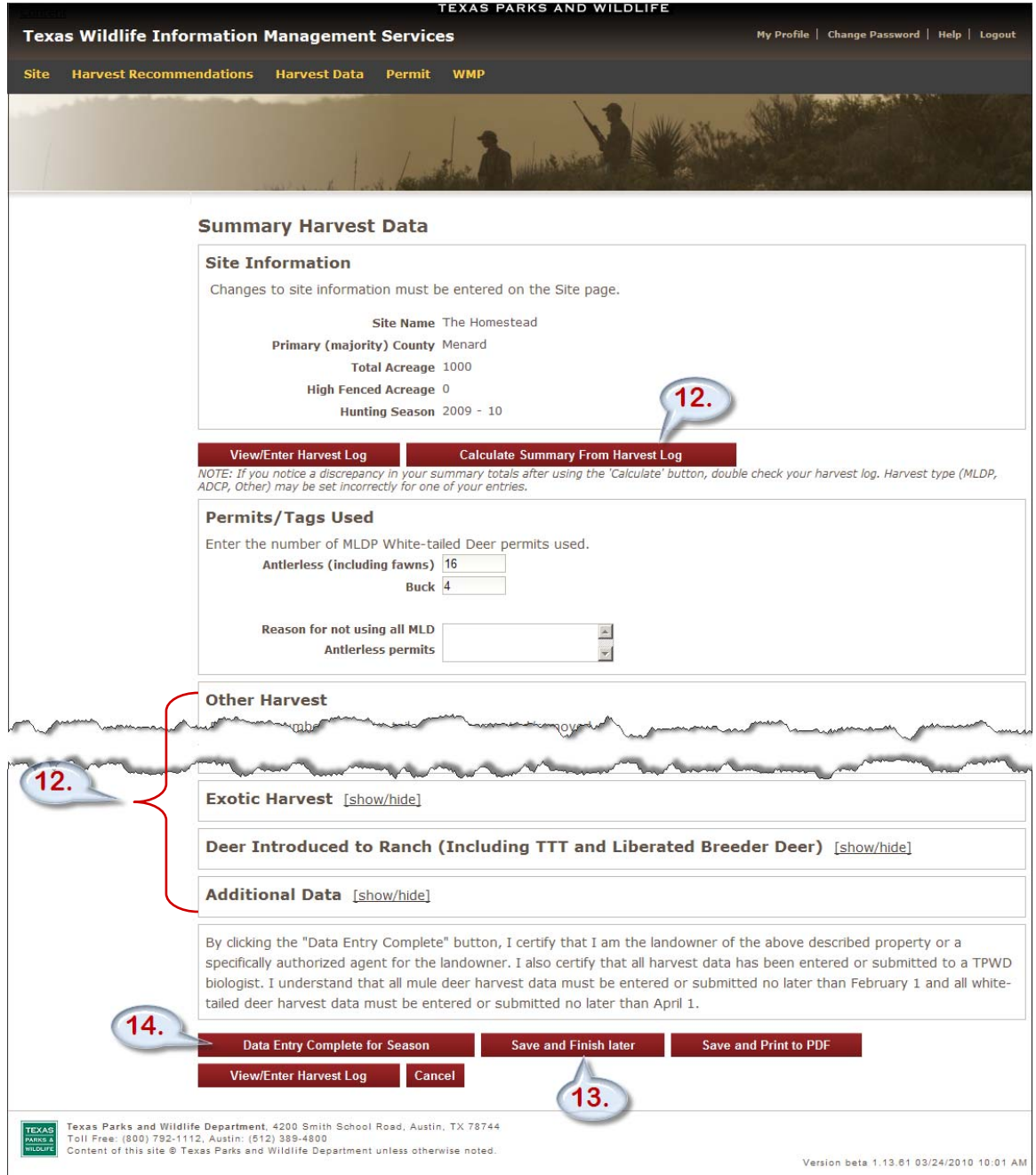

15. If you have multiple sites and/or multiple years of harvest data you may use the search function to quickly locate an annual harvest data record by clicking "[show/hide]" next to Search for Harvest Data.

## **To enter detailed Boone & Crockett measurements:**

- 1. Follow steps 1-6 from the instructions above.
- 2. Enter the measurements for your buck into the appropriate fields.
- 3. Click the "Calculate Boone and Crockett Score" button to determine your buck's score.
- 4. If you would like to print a score sheet for your buck, click the "Submit and Print to PDF" button.
- 5. If you don't want to print a copy of your buck's score sheet at this time, click the "Submit" button.

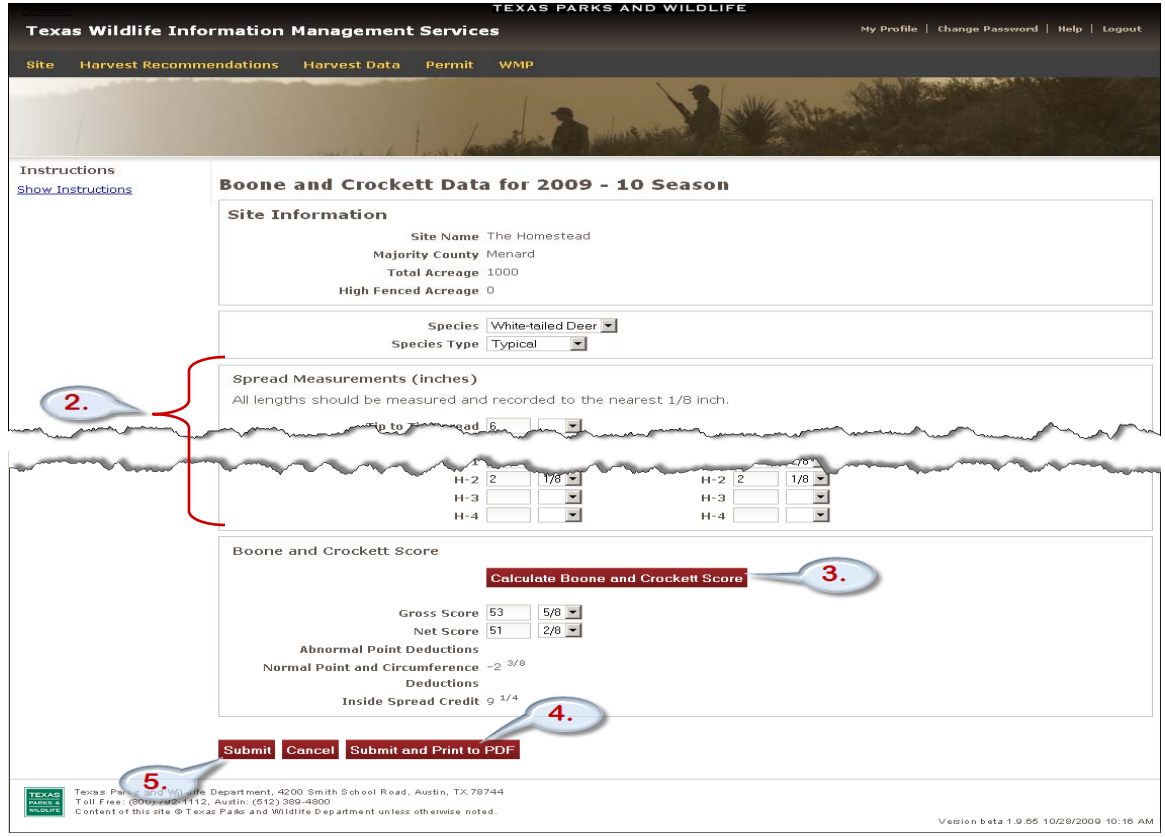

## 6. You can now return to the previous instructions, step number 8.

©2009 by the Texas Parks and Wildlife Department PWD LF W7000 – 1679C (03/10)

In accordance with Texas State Depository Law this publication is available at the Texas State Publications Clearinghouse and/or Texas Depository Libraries.

PWD receives federal assistance from the U.S. Fish and Wildlife Service and other federal agencies. TPWD is therefore subject to Title VI of the Civil Rights Act of 1964, Section 504 of the Rehabilitation Act of 1973,Title II of the Americans with Disabilities Act of 1990, the Age Discrimination Act of 1975,Title IX of the Education Amendments of 1972, in addition to state anti-discrimination laws. TPWD will comply with state and federal laws prohibiting discrimination based on race, color, national origin, age, sex or disability. If you believe that you have been discriminated against in any TPWD program, activity or event, you may contact the U.S. Fish and Wildlife Service, Division of Federal Assistance, 4401 N. Fairfax Drive, Mail Stop: MBSP-4020, Arlington, VA 22203, Attention: Civil Rights Coordinator for Public Access.